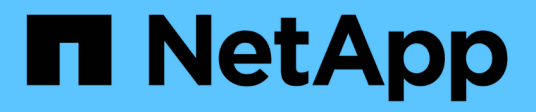

# **De formation**

Kubernetes clusters

NetApp April 16, 2024

This PDF was generated from https://docs.netapp.com/fr-fr/bluexp-kubernetes/requirements/kubernetesreqs-aws.html on April 16, 2024. Always check docs.netapp.com for the latest.

# **Sommaire**

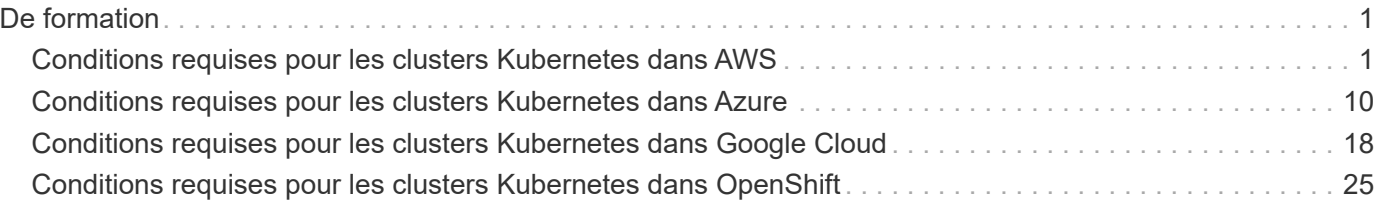

# <span id="page-2-0"></span>**De formation**

# <span id="page-2-1"></span>**Conditions requises pour les clusters Kubernetes dans AWS**

Vous pouvez ajouter des clusters Amazon Elastic Kubernetes Service (EKS) gérés ou des clusters Kubernetes autogérés sur AWS à BlueXP. Avant de pouvoir ajouter les clusters à BlueXP, vous devez vous assurer que les conditions suivantes sont remplies.

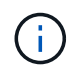

Cette section utilise *Kubernetes cluster* où la configuration est la même pour les clusters EKS et Kubernetes autogérés. Le type de cluster est spécifié où la configuration diffère.

# **De formation**

#### **Astra Trident**

Il est nécessaire de disposer de l'une des quatre versions les plus récentes d'Astra Trident. Vous pouvez installer ou mettre à niveau Astra Trident directement à partir de BlueXP. Vous devriez ["passez en revue les](https://docs.netapp.com/us-en/trident/trident-get-started/requirements.html) [prérequis"](https://docs.netapp.com/us-en/trident/trident-get-started/requirements.html) Avant d'installer Astra Trident.

#### **Cloud Volumes ONTAP**

Cloud Volumes ONTAP pour AWS doit être configuré en tant que système de stockage back-end pour le cluster. ["Accédez à la documentation Astra Trident pour connaître les étapes de configuration"](https://docs.netapp.com/us-en/trident/trident-use/backends.html).

#### **Connecteur BlueXP**

Un connecteur doit être exécuté dans AWS avec les autorisations requises. [Pour en savoir plus.](#page-2-2)

#### **Connectivité réseau**

La connectivité réseau est requise entre le cluster Kubernetes et le connecteur et entre le cluster Kubernetes et Cloud Volumes ONTAP. [Pour en savoir plus.](#page-4-0)

#### **Autorisation RBAC**

Le rôle BlueXP Connector doit être autorisé sur chaque cluster Kubernetes. [Pour en savoir plus](#page-5-0).

#### <span id="page-2-2"></span>**Préparer un connecteur**

BlueXP Connector est nécessaire dans AWS pour détecter et gérer les clusters Kubernetes. Vous devrez créer un nouveau connecteur ou utiliser un connecteur existant disposant des autorisations requises.

#### **Créer un nouveau connecteur**

Suivez les étapes de l'un des liens ci-dessous.

- ["Créez un connecteur depuis BlueXP"](https://docs.netapp.com/us-en/bluexp-setup-admin/task-creating-connectors-aws.html) (recommandé)
- ["Créez un connecteur à partir d'AWS Marketplace"](https://docs.netapp.com/us-en/bluexp-setup-admin/task-launching-aws-mktp.html)
- ["Installez le connecteur sur un hôte Linux existant dans AWS"](https://docs.netapp.com/us-en/bluexp-setup-admin/task-installing-linux.html)

#### **Ajoutez les autorisations requises à un connecteur existant**

À partir de la version 3.9.13, tout *nouvellement* créé Connector inclut trois nouvelles autorisations AWS permettant la découverte et la gestion des clusters Kubernetes. Si vous avez créé un connecteur avant cette version, vous devrez modifier la stratégie existante pour le rôle IAM du connecteur afin de fournir les autorisations nécessaires.

#### **Étapes**

- 1. Accédez à la console AWS et ouvrez le service EC2.
- 2. Sélectionnez l'instance de connecteur, cliquez sur **sécurité**, puis cliquez sur le nom du rôle IAM pour afficher le rôle dans le service IAM.

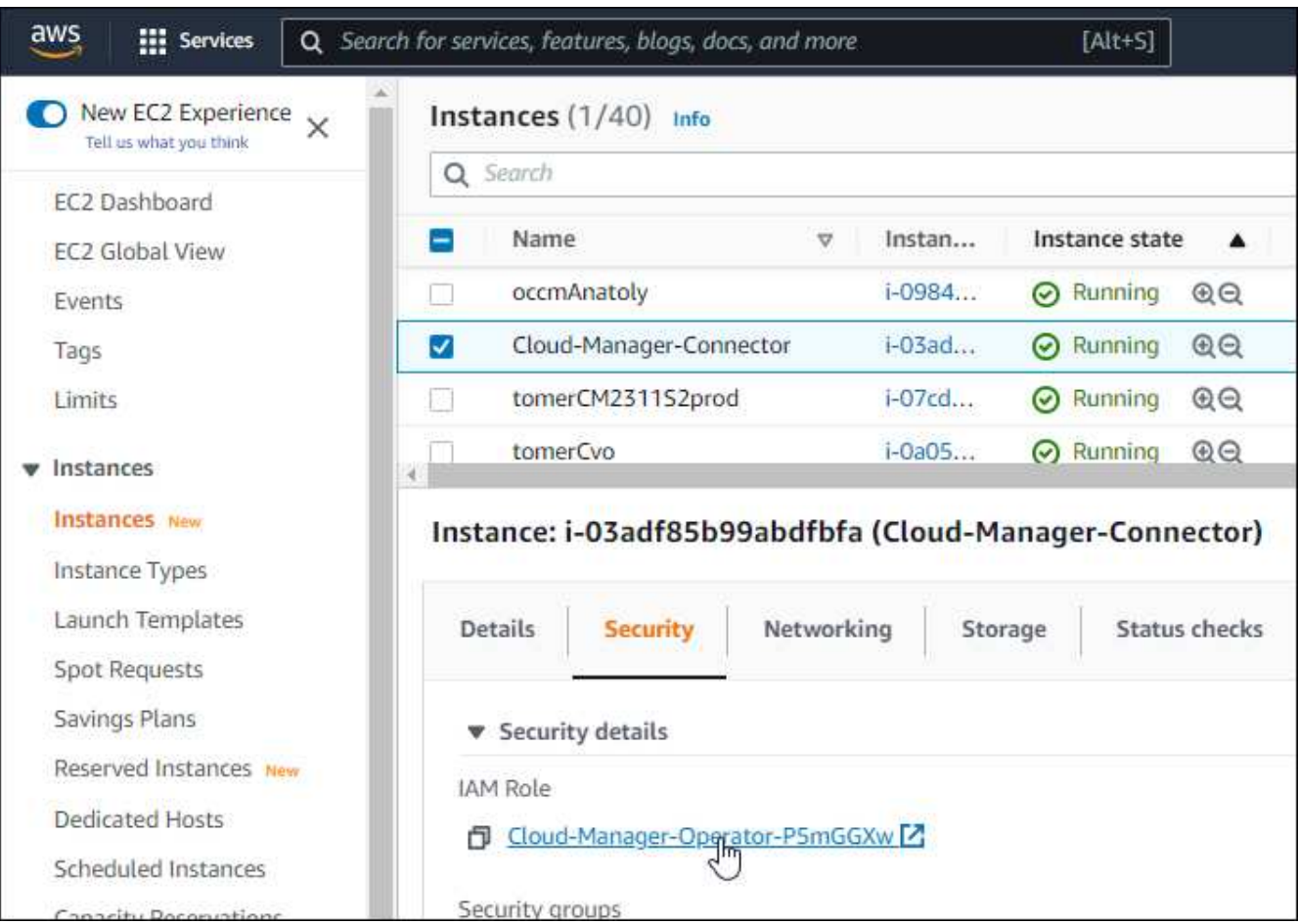

3. Dans l'onglet **permissions**, développez la stratégie et cliquez sur **Modifier la stratégie**.

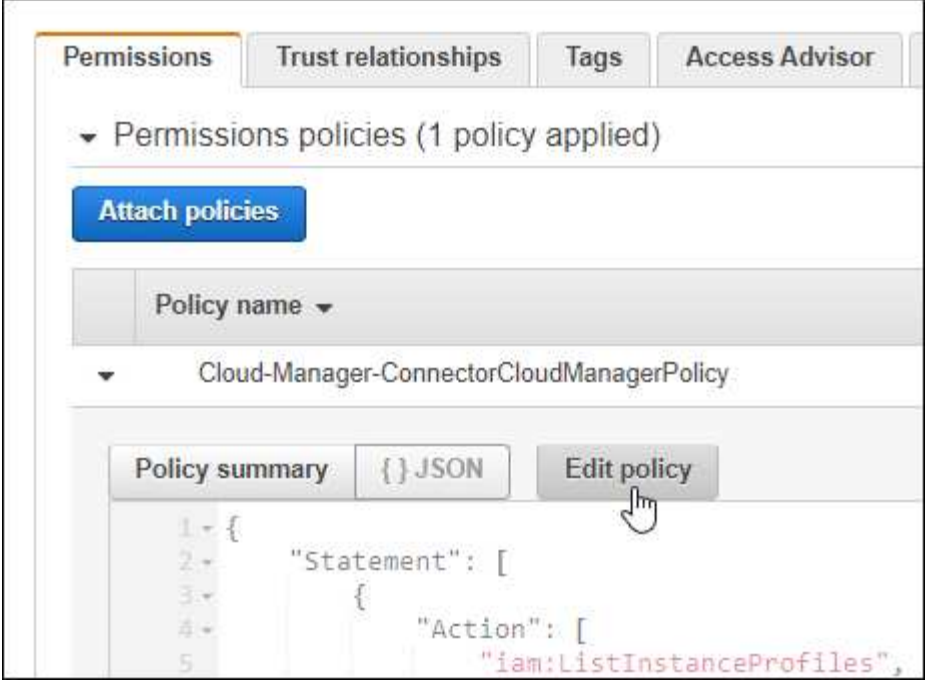

- 4. Cliquez sur **JSON** et ajoutez les autorisations suivantes dans la première série d'actions :
	- ec2:régions descriptives
	- eks:Listclusters
	- eks:DescribeCluster
	- iam:GetInstanceProfile
	- ["Afficher le format JSON complet de la règle"](https://docs.netapp.com/us-en/bluexp-setup-admin/reference-permissions-aws.html)
- 5. Cliquez sur **Review Policy**, puis sur **Save Changes**.

## <span id="page-4-0"></span>**Examiner les besoins en matière de mise en réseau**

Il faut assurer une connectivité réseau entre le cluster Kubernetes et le connecteur, et entre le cluster Kubernetes et le système Cloud Volumes ONTAP qui fournit un stockage back-end au cluster.

- Chaque cluster Kubernetes doit disposer d'une connexion entrante depuis le connecteur
- Le connecteur doit disposer d'une connexion sortante vers chaque cluster Kubernetes sur le port 443

Pour fournir cette connectivité, la méthode la plus simple est de déployer le connecteur et Cloud Volumes ONTAP dans le même VPC que le cluster Kubernetes. Sinon, vous devez configurer une connexion de peering VPC entre les différents VPC.

Voici un exemple illustrant chaque composant dans le même VPC.

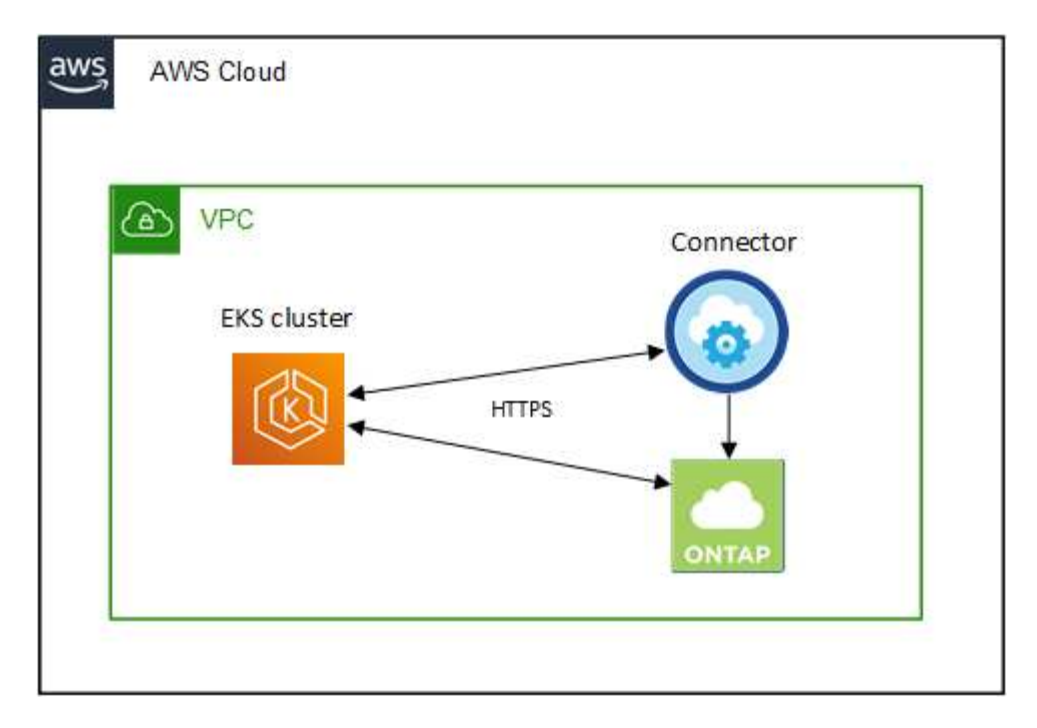

Et voici un autre exemple de cluster EKS s'exécutant sur un autre VPC. Dans cet exemple, le VPC peering fournit une connexion entre le VPC pour le cluster EKS et le VPC pour le connecteur et le Cloud Volumes ONTAP.

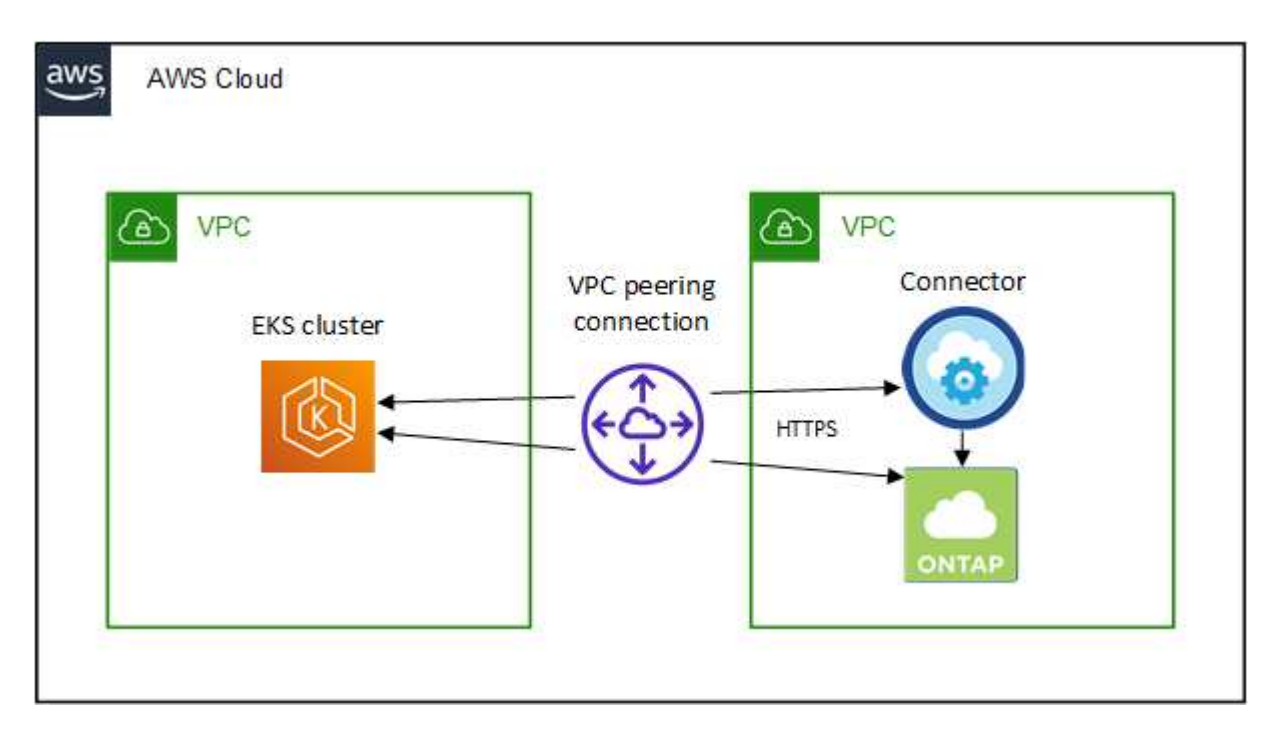

# <span id="page-5-0"></span>**Configurez l'autorisation RBAC**

Vous devez autoriser le rôle de connecteur sur chaque cluster Kubernetes afin que le connecteur puisse détecter et gérer un cluster.

Une autorisation différente est requise pour activer différentes fonctionnalités.

#### **Sauvegarde et restauration**

La sauvegarde et la restauration ne nécessitent que l'autorisation de base.

#### **Ajouter des classes de stockage**

Une autorisation étendue est nécessaire pour ajouter des classes de stockage à l'aide de BlueXP et surveiller le cluster pour les modifications apportées au back-end.

#### **Installer Astra trident**

Vous devez fournir une autorisation complète pour BlueXP afin d'installer Astra Trident.

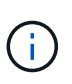

Pour installer Astra Trident, BlueXP installe le système back-end Trident et le secret Kubernetes qui contient les identifiants Astra Trident qui doit communiquer avec le cluster de stockage.

#### **Étapes**

- 1. Créer un rôle de cluster et une liaison de rôle.
	- a. Vous pouvez personnaliser l'autorisation en fonction de vos besoins.

#### **Sauvegarde/restauration**

Ajoutez une autorisation de base pour activer la sauvegarde et la restauration des clusters Kubernetes.

```
apiVersion: rbac.authorization.k8s.io/v1
kind: ClusterRole
metadata:
      name: cloudmanager-access-clusterrole
rules:
       - apiGroups:
           \sim \sim \sim  resources:
            - namespaces
         verbs:
             - list
              - watch
       - apiGroups:
           - '''
         resources:
             - persistentvolumes
         verbs:
              - list
              - watch
       - apiGroups:
            \omega ^{-1} U \rm U  resources:
              - pods
              - pods/exec
         verbs:
              - get
              - list
              - watch
       - apiGroups:
            \sim '' \sim  resources:
              - persistentvolumeclaims
         verbs:
             - list
              - create
              - watch
       - apiGroups:
              - storage.k8s.io
         resources:
             - storageclasses
         verbs:
```

```
  - list
      - apiGroups:
             - trident.netapp.io
        resources:
            - tridentbackends
        verbs:
            - list
             - watch
      - apiGroups:
             - trident.netapp.io
        resources:
            - tridentorchestrators
        verbs:
            - get
             - watch
---
apiVersion: rbac.authorization.k8s.io/v1
kind: ClusterRoleBinding
metadata:
      name: k8s-access-binding
subjects:
      - kind: Group
        name: cloudmanager-access-group
        apiGroup: rbac.authorization.k8s.io
roleRef:
      kind: ClusterRole
      name: cloudmanager-access-clusterrole
      apiGroup: rbac.authorization.k8s.io
```
#### **Classes de stockage**

Ajoutez une autorisation étendue pour ajouter des classes de stockage à l'aide de BlueXP.

```
apiVersion: rbac.authorization.k8s.io/v1
kind: ClusterRole
metadata:
      name: cloudmanager-access-clusterrole
rules:
      - apiGroups:
           \perp ''' \perp  resources:
             - secrets
             - namespaces
             - persistentvolumeclaims
             - persistentvolumes
             - pods
```

```
  - pods/exec
         verbs:
             - get
             - list
             - watch
             - create
             - delete
             - watch
      - apiGroups:
             - storage.k8s.io
         resources:
             - storageclasses
         verbs:
             - get
             - create
             - list
             - watch
             - delete
             - patch
      - apiGroups:
             - trident.netapp.io
         resources:
             - tridentbackends
             - tridentorchestrators
             - tridentbackendconfigs
        verbs:
             - get
             - list
             - watch
             - create
             - delete
             - watch
---
apiVersion: rbac.authorization.k8s.io/v1
kind: ClusterRoleBinding
metadata:
      name: k8s-access-binding
subjects:
      - kind: Group
        name: cloudmanager-access-group
        apiGroup: rbac.authorization.k8s.io
roleRef:
      kind: ClusterRole
      name: cloudmanager-access-clusterrole
      apiGroup: rbac.authorization.k8s.io
```
#### **Installation de Trident**

Utilisez la ligne de commande pour fournir une autorisation complète et permettre à BlueXP d'installer Astra Trident.

```
eksctl create iamidentitymapping --cluster < > --region < > --arn
< > --group "system:masters" --username
system:node:{{EC2PrivateDNSName}}
```
b. Appliquer la configuration à un cluster

```
kubectl apply -f <file-name>
```
2. Créez un mappage d'identité avec le groupe d'autorisations.

#### **Utiliser eksctl**

Utilisez eksctl pour créer un mappage d'identité IAM entre un cluster et le rôle IAM pour le connecteur BlueXP.

["Consultez la documentation eksctl pour obtenir des instructions complètes"](https://eksctl.io/usage/iam-identity-mappings/).

Un exemple est fourni ci-dessous.

```
eksctl create iamidentitymapping --cluster <eksCluster> --region
<us-east-2> --arn <ARN of the Connector IAM role> --group
cloudmanager-access-group --username
system:node:{{EC2PrivateDNSName}}
```
#### **Modifiez aws-auth**

Modifiez directement le AWS-auth ConfigMap pour ajouter un accès RBAC au rôle IAM pour le connecteur BlueXP.

["Pour obtenir des instructions complètes, consultez la documentation AWS EKS"](https://docs.aws.amazon.com/eks/latest/userguide/add-user-role.html).

Un exemple est fourni ci-dessous.

```
apiVersion: v1
data:
   mapRoles: |
      - groups:
        - cloudmanager-access-group
        rolearn: <ARN of the Connector IAM role>
     username: system:node: { {EC2PrivateDNSName} }
kind: ConfigMap
metadata:
    creationTimestamp: "2021-09-30T21:09:18Z"
    name: aws-auth
    namespace: kube-system
    resourceVersion: "1021"
    selfLink: /api/v1/namespaces/kube-system/configmaps/aws-auth
    uid: dcc31de5-3838-11e8-af26-02e00430057c
```
# <span id="page-11-0"></span>**Conditions requises pour les clusters Kubernetes dans Azure**

Vous pouvez ajouter et gérer des clusters Azure Kubernetes gérés (AKS) et des clusters Kubernetes autogérés dans Azure à l'aide de BlueXP. Avant de pouvoir ajouter les clusters à BlueXP, assurez-vous que les conditions suivantes sont remplies.

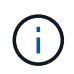

Cette section utilise *Kubernetes cluster* où la configuration est la même pour les clusters AKS et Kubernetes autogérés. Le type de cluster est spécifié où la configuration diffère.

# **De formation**

#### **Astra Trident**

Il est nécessaire de disposer de l'une des quatre versions les plus récentes d'Astra Trident. Vous pouvez installer ou mettre à niveau Astra Trident directement à partir de BlueXP. Vous devriez ["passez en revue les](https://docs.netapp.com/us-en/trident/trident-get-started/requirements.html) [prérequis"](https://docs.netapp.com/us-en/trident/trident-get-started/requirements.html) Avant d'installer Astra Trident.

#### **Cloud Volumes ONTAP**

Cloud Volumes ONTAP doit être configuré en tant que système de stockage back-end pour le cluster. ["Accédez à la documentation Astra Trident pour connaître les étapes de configuration"](https://docs.netapp.com/us-en/trident/trident-use/backends.html).

#### **Connecteur BlueXP**

Un connecteur doit s'exécuter dans Azure avec les autorisations requises. [Pour en savoir plus.](#page-2-2)

#### **Connectivité réseau**

La connectivité réseau est requise entre le cluster Kubernetes et le connecteur et entre le cluster Kubernetes et Cloud Volumes ONTAP. [Pour en savoir plus.](#page-4-0)

#### **Autorisation RBAC**

BlueXP prend en charge les clusters RBAC avec et sans Active Directory. Le rôle connecteur BlueXP doit être autorisé sur chaque cluster Azure. [Pour en savoir plus.](#page-5-0)

### **Préparer un connecteur**

Un connecteur BlueXP dans Azure est nécessaire pour découvrir et gérer les clusters Kubernetes. Vous devrez créer un nouveau connecteur ou utiliser un connecteur existant disposant des autorisations requises.

#### **Créer un nouveau connecteur**

Suivez les étapes de l'un des liens ci-dessous.

- ["Créez un connecteur depuis BlueXP"](https://docs.netapp.com/us-en/bluexp-setup-admin/task-creating-connectors-azure.html#overview) (recommandé)
- ["Créez un connecteur à partir d'Azure Marketplace"](https://docs.netapp.com/us-en/bluexp-setup-admin/task-launching-azure-mktp.html)
- ["Installez le connecteur sur un hôte Linux existant"](https://docs.netapp.com/us-en/bluexp-setup-admin/task-installing-linux.html)

#### **Ajoutez les autorisations requises à un connecteur existant (pour découvrir un cluster AKS géré)**

Si vous souhaitez découvrir un cluster AKS géré, vous devrez peut-être modifier le rôle personnalisé du connecteur pour lui fournir les autorisations.

#### **Étapes**

- 1. Identifier le rôle attribué à la machine virtuelle Connector :
	- a. Dans le portail Azure, ouvrez le service Virtual machines.
	- b. Sélectionnez la machine virtuelle Connector.
	- c. Sous Paramètres, sélectionnez **identité**.
	- d. Cliquez sur **attributions de rôles Azure**.
- e. Notez le rôle personnalisé attribué à la machine virtuelle Connector.
- 2. Mettre à jour le rôle personnalisé :
	- a. Sur le portail Azure, ouvrez votre abonnement Azure.
	- b. Cliquez sur **contrôle d'accès (IAM) > rôles**.
	- c. Cliquez sur les points de suspension (…) du rôle personnalisé, puis cliquez sur **Modifier**.
	- d. Cliquez sur JSON et ajoutez les autorisations suivantes :

```
"Microsoft.ContainerService/managedClusters/listClusterUserCredential
/action"
"Microsoft.ContainerService/managedClusters/read"
```
e. Cliquez sur **Revue + mise à jour**, puis sur **mise à jour**.

# **Examiner les besoins en matière de mise en réseau**

Il faut assurer une connectivité réseau entre le cluster Kubernetes et le connecteur, et entre le cluster Kubernetes et le système Cloud Volumes ONTAP qui fournit un stockage back-end au cluster.

- Chaque cluster Kubernetes doit disposer d'une connexion entrante depuis le connecteur
- Le connecteur doit disposer d'une connexion sortante vers chaque cluster Kubernetes sur le port 443

Pour obtenir cette connectivité, la méthode la plus simple consiste à déployer le connecteur et Cloud Volumes ONTAP dans le même vnet que le cluster Kubernetes. Sinon, vous devez configurer une connexion de peering entre les différents VNets.

Voici un exemple qui montre chaque composant dans le même vnet.

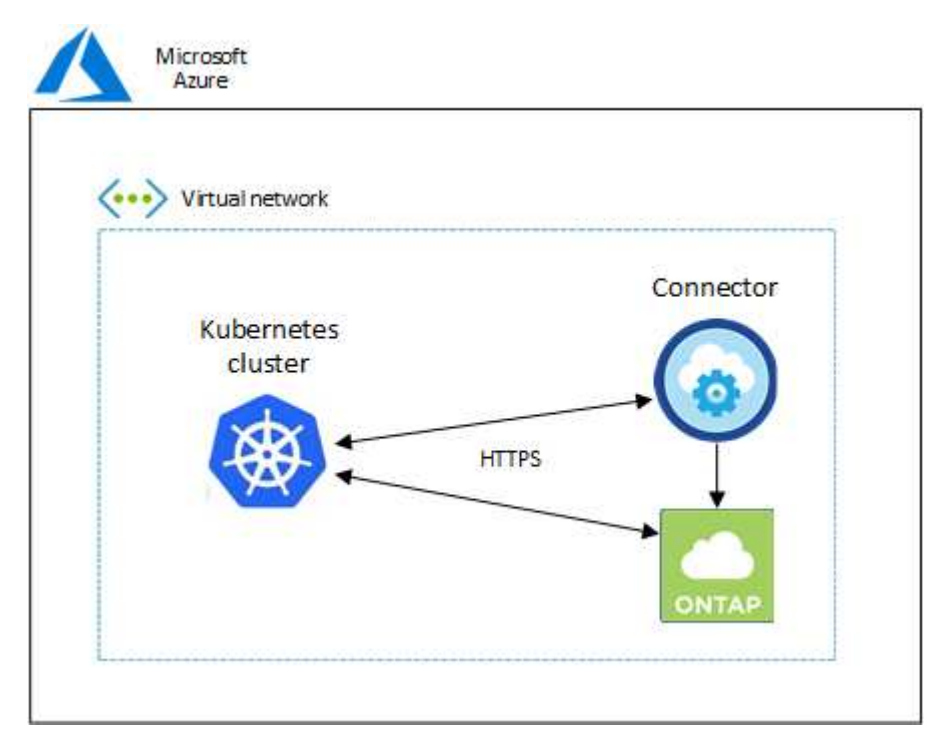

Et voici un autre exemple de cluster Kubernetes qui s'exécute dans un autre vnet. Dans cet exemple, peering

fournit une connexion entre le vnet pour le cluster Kubernetes et le vnet pour le connecteur et Cloud Volumes ONTAP.

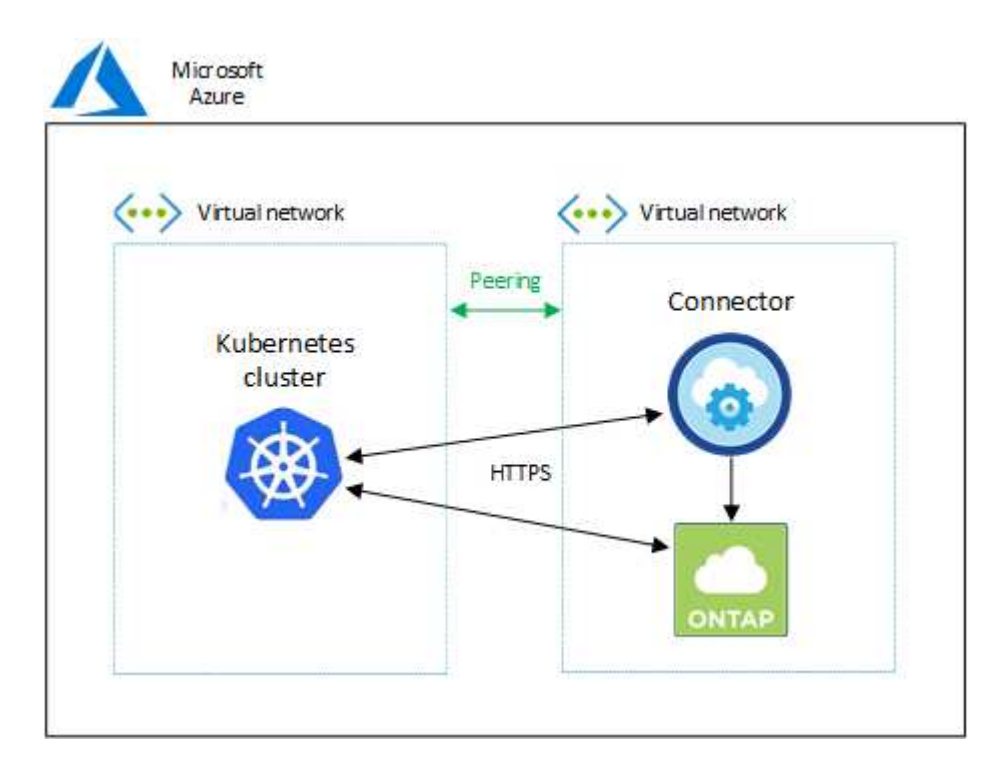

# **Configurez l'autorisation RBAC**

La validation RBAC a lieu uniquement sur les clusters Kubernetes où Active Directory (AD) est activé. Les clusters Kubernetes sans AD passent automatiquement la validation.

Vous devez autoriser le rôle de connecteur sur chaque cluster Kubernetes afin que le connecteur puisse détecter et gérer un cluster.

#### **Sauvegarde et restauration**

La sauvegarde et la restauration ne nécessitent que l'autorisation de base.

#### **Ajouter des classes de stockage**

Une autorisation étendue est nécessaire pour ajouter des classes de stockage à l'aide de BlueXP et surveiller le cluster pour les modifications apportées au back-end.

#### **Installer Astra trident**

Vous devez fournir une autorisation complète pour BlueXP afin d'installer Astra Trident.

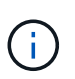

Pour installer Astra Trident, BlueXP installe le système back-end Trident et le secret Kubernetes qui contient les identifiants Astra Trident qui doit communiquer avec le cluster de stockage.

#### **Avant de commencer**

Votre RBAC subjects: name: La configuration varie légèrement en fonction de votre type de cluster **Kubernetes** 

• Si vous déployez un cluster **Managed AKS**, vous avez besoin de l'ID objet pour l'identité gérée attribuée par le système pour le connecteur. Cet identifiant est disponible sur le portail de gestion Azure.

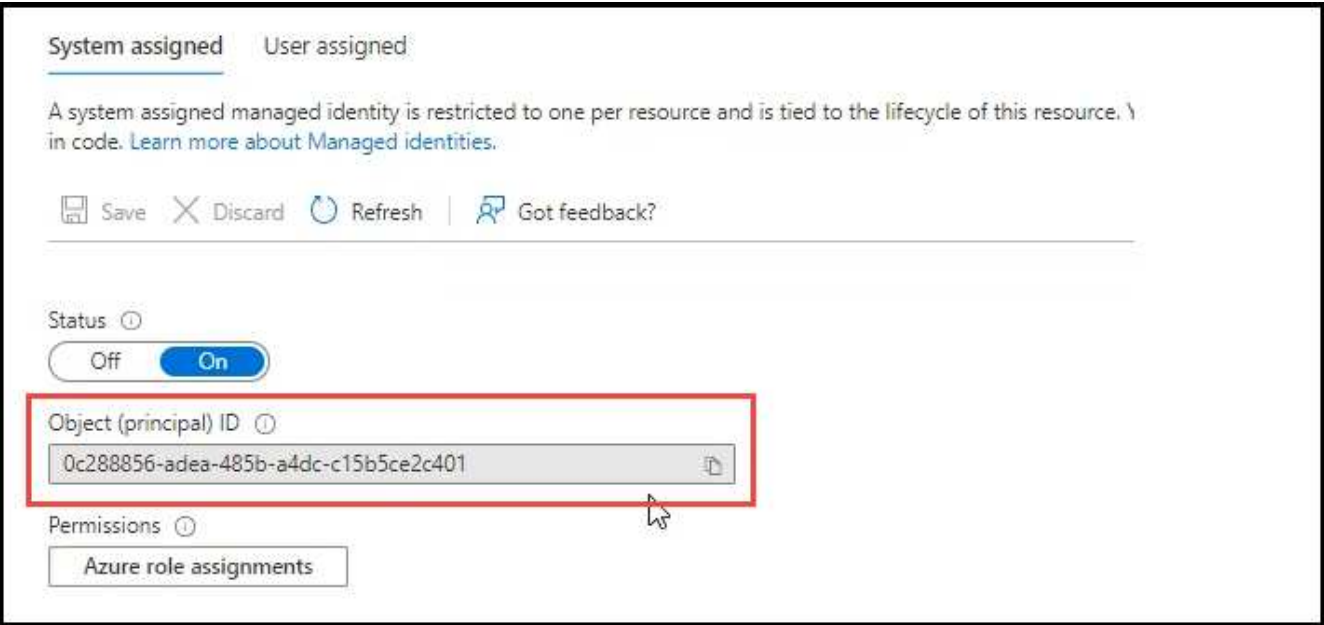

• Si vous déployez un cluster Kubernetes\* \*autogéré, vous devez disposer du nom d'utilisateur de tout utilisateur autorisé.

## **Étapes**

Créer un rôle de cluster et une liaison de rôle.

1. Vous pouvez personnaliser l'autorisation en fonction de vos besoins.

#### **Sauvegarde/restauration**

Ajoutez une autorisation de base pour activer la sauvegarde et la restauration des clusters Kubernetes.

Remplacer l' subjects: kind: variable avec votre nom d'utilisateur et subjects: name: Avec l'ID objet pour l'identité gérée attribuée par le système ou le nom d'utilisateur de tout utilisateur autorisé, comme décrit ci-dessus.

```
apiVersion: rbac.authorization.k8s.io/v1
kind: ClusterRole
metadata:
      name: cloudmanager-access-clusterrole
rules:
       - apiGroups:
          - - + +  resources:
              - namespaces
         verbs:
              - list
              - watch
       - apiGroups:
            \omega - \sim  resources:
              - persistentvolumes
         verbs:
              - list
              - watch
       - apiGroups:
            \perp ''' \perp  resources:
              - pods
              - pods/exec
         verbs:
              - get
              - list
              - watch
       - apiGroups:
            \omega - \sim  resources:
              - persistentvolumeclaims
         verbs:
              - list
              - create
              - watch
       - apiGroups:
              - storage.k8s.io
```

```
  resources:
             - storageclasses
        verbs:
             - list
      - apiGroups:
             - trident.netapp.io
        resources:
             - tridentbackends
        verbs:
            - list
             - watch
      - apiGroups:
             - trident.netapp.io
        resources:
             - tridentorchestrators
        verbs:
             - get
             - watch
---
apiVersion: rbac.authorization.k8s.io/v1
kind: ClusterRoleBinding
metadata:
      name: k8s-access-binding
subjects:
      - kind: User
        name:
        apiGroup: rbac.authorization.k8s.io
roleRef:
      kind: ClusterRole
      name: cloudmanager-access-clusterrole
      apiGroup: rbac.authorization.k8s.io
```
#### **Classes de stockage**

Ajoutez une autorisation étendue pour ajouter des classes de stockage à l'aide de BlueXP.

Remplacer l' subjects: kind: variable avec votre nom d'utilisateur et subjects: user: Avec l'ID objet pour l'identité gérée attribuée par le système ou le nom d'utilisateur de tout utilisateur autorisé, comme décrit ci-dessus.

```
apiVersion: rbac.authorization.k8s.io/v1
kind: ClusterRole
metadata:
      name: cloudmanager-access-clusterrole
rules:
      - apiGroups:
           - '' \Gamma ''
```
resources:

- secrets
- namespaces
- persistentvolumeclaims
- persistentvolumes
- pods
- pods/exec

verbs:

- get
- list
- watch
- create
- delete
- watch
- - apiGroups:
	- storage.k8s.io

resources:

- storageclasses

verbs:

- get
- create
- list
- watch
- delete
- patch
- - apiGroups:
	- trident.netapp.io

resources:

- tridentbackends
- tridentorchestrators
- tridentbackendconfigs

verbs:

- get
- list
- watch
- create
- delete
- watch

```
---
apiVersion: rbac.authorization.k8s.io/v1
kind: ClusterRoleBinding
metadata:
      name: k8s-access-binding
subjects:
      - kind: User
       name:
```

```
  apiGroup: rbac.authorization.k8s.io
roleRef:
     kind: ClusterRole
```

```
  name: cloudmanager-access-clusterrole
  apiGroup: rbac.authorization.k8s.io
```
#### **Installation de Trident**

Utilisez la ligne de commande pour fournir une autorisation complète et permettre à BlueXP d'installer Astra Trident.

```
eksctl create iamidentitymapping --cluster < > --region < > --arn <
> --group "system:masters" --username
system:node:{{EC2PrivateDNSName}}
```
2. Appliquer la configuration à un cluster

```
kubectl apply -f <file-name>
```
# <span id="page-19-0"></span>**Conditions requises pour les clusters Kubernetes dans Google Cloud**

Vous pouvez ajouter et gérer des clusters Google Kubernetes Engine (GKE) gérés et des clusters Kubernetes autogérés dans Google à l'aide de BlueXP. Avant de pouvoir ajouter les clusters à BlueXP, assurez-vous que les conditions suivantes sont remplies.

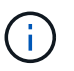

Cette rubrique utilise *cluster Kubernetes* où la configuration est la même pour les clusters GKE et Kubernetes autogérés. Le type de cluster est spécifié où la configuration diffère.

## **De formation**

#### **Astra Trident**

Il est nécessaire de disposer de l'une des quatre versions les plus récentes d'Astra Trident. Vous pouvez installer ou mettre à niveau Astra Trident directement à partir de BlueXP. Vous devriez ["passez en revue les](https://docs.netapp.com/us-en/trident/trident-get-started/requirements.html) [prérequis"](https://docs.netapp.com/us-en/trident/trident-get-started/requirements.html) Avant d'installer Astra Trident

#### **Cloud Volumes ONTAP**

Cloud Volumes ONTAP doit se trouver dans BlueXP, sous le même compte de location, espace de travail et connecteur que le cluster Kubernetes. ["Accédez à la documentation Astra Trident pour connaître les étapes](https://docs.netapp.com/us-en/trident/trident-use/backends.html) [de configuration".](https://docs.netapp.com/us-en/trident/trident-use/backends.html)

#### **Connecteur BlueXP**

Un connecteur doit être exécuté dans Google avec les autorisations requises. [Pour en savoir plus](#page-2-2).

#### **Connectivité réseau**

La connectivité réseau est requise entre le cluster Kubernetes et le connecteur et entre le cluster Kubernetes et Cloud Volumes ONTAP. [Pour en savoir plus.](#page-4-0)

#### **Autorisation RBAC**

BlueXP prend en charge les clusters RBAC avec et sans Active Directory. Le rôle connecteur BlueXP doit être autorisé sur chaque cluster GKE. [Pour en savoir plus.](#page-5-0)

## **Préparer un connecteur**

BlueXP Connector dans Google est nécessaire pour découvrir et gérer les clusters Kubernetes. Vous devrez créer un nouveau connecteur ou utiliser un connecteur existant disposant des autorisations requises.

#### **Créer un nouveau connecteur**

Suivez les étapes de l'un des liens ci-dessous.

- ["Créez un connecteur depuis BlueXP"](https://docs.netapp.com/us-en/bluexp-setup-admin/task-creating-connectors-gcp.html) (recommandé)
- ["Installez le connecteur sur un hôte Linux existant"](https://docs.netapp.com/us-en/bluexp-setup-admin/task-installing-linux.html)

#### **Ajoutez les autorisations requises à un connecteur existant (pour découvrir un cluster GKE géré)**

Si vous voulez détecter un cluster GKE géré, vous devrez peut-être modifier le rôle personnalisé du connecteur pour fournir les autorisations.

#### **Étapes**

- 1. Dans ["Console cloud",](https://console.cloud.google.com) Allez à la page **rôles**.
- 2. A l'aide de la liste déroulante située en haut de la page, sélectionnez le projet ou l'organisation qui contient le rôle que vous souhaitez modifier.
- 3. Cliquez sur un rôle personnalisé.
- 4. Cliquez sur **Modifier le rôle** pour mettre à jour les autorisations du rôle.
- 5. Cliquez sur **Ajouter des autorisations** pour ajouter les nouvelles autorisations suivantes au rôle.

container.clusters.get container.clusters.list

6. Cliquez sur **Update** pour enregistrer le rôle modifié.

# **Examiner les besoins en matière de mise en réseau**

Il faut assurer une connectivité réseau entre le cluster Kubernetes et le connecteur, et entre le cluster Kubernetes et le système Cloud Volumes ONTAP qui fournit un stockage back-end au cluster.

- Chaque cluster Kubernetes doit disposer d'une connexion entrante depuis le connecteur
- Le connecteur doit disposer d'une connexion sortante vers chaque cluster Kubernetes sur le port 443

Pour fournir cette connectivité, la méthode la plus simple est de déployer le connecteur et Cloud Volumes ONTAP dans le même VPC que le cluster Kubernetes. Sinon, vous devez configurer une connexion de peering entre les différents VPC.

Voici un exemple illustrant chaque composant dans le même VPC.

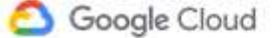

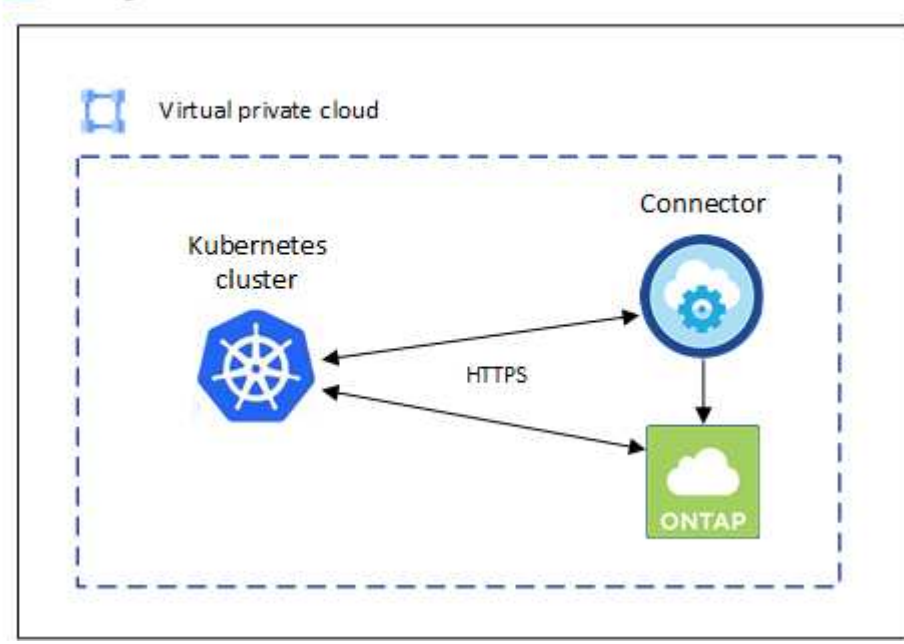

# **Configurez l'autorisation RBAC**

La validation RBAC a lieu uniquement sur les clusters Kubernetes où Active Directory (AD) est activé. Les clusters Kubernetes sans AD passent automatiquement la validation.

Vous devez autoriser le rôle de connecteur sur chaque cluster Kubernetes afin que le connecteur puisse détecter et gérer un cluster.

#### **Sauvegarde et restauration**

La sauvegarde et la restauration ne nécessitent que l'autorisation de base.

#### **Ajouter des classes de stockage**

Une autorisation étendue est nécessaire pour ajouter des classes de stockage à l'aide de BlueXP et surveiller le cluster pour les modifications apportées au back-end.

#### **Installer Astra trident**

Vous devez fournir une autorisation complète pour BlueXP afin d'installer Astra Trident.

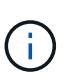

Pour installer Astra Trident, BlueXP installe le système back-end Trident et le secret Kubernetes qui contient les identifiants Astra Trident qui doit communiquer avec le cluster de stockage.

#### **Avant de commencer**

À configurer subjects: name: Dans le fichier YAML, vous devez connaître l'ID unique BlueXP.

Vous pouvez trouver l'ID unique de deux façons :

• À l'aide de la commande :

```
gcloud iam service-accounts list
gcloud iam service-accounts describe <service-account-email>
```
• Dans le champ Détails du compte de service du ["Console cloud"](https://console.cloud.google.com).

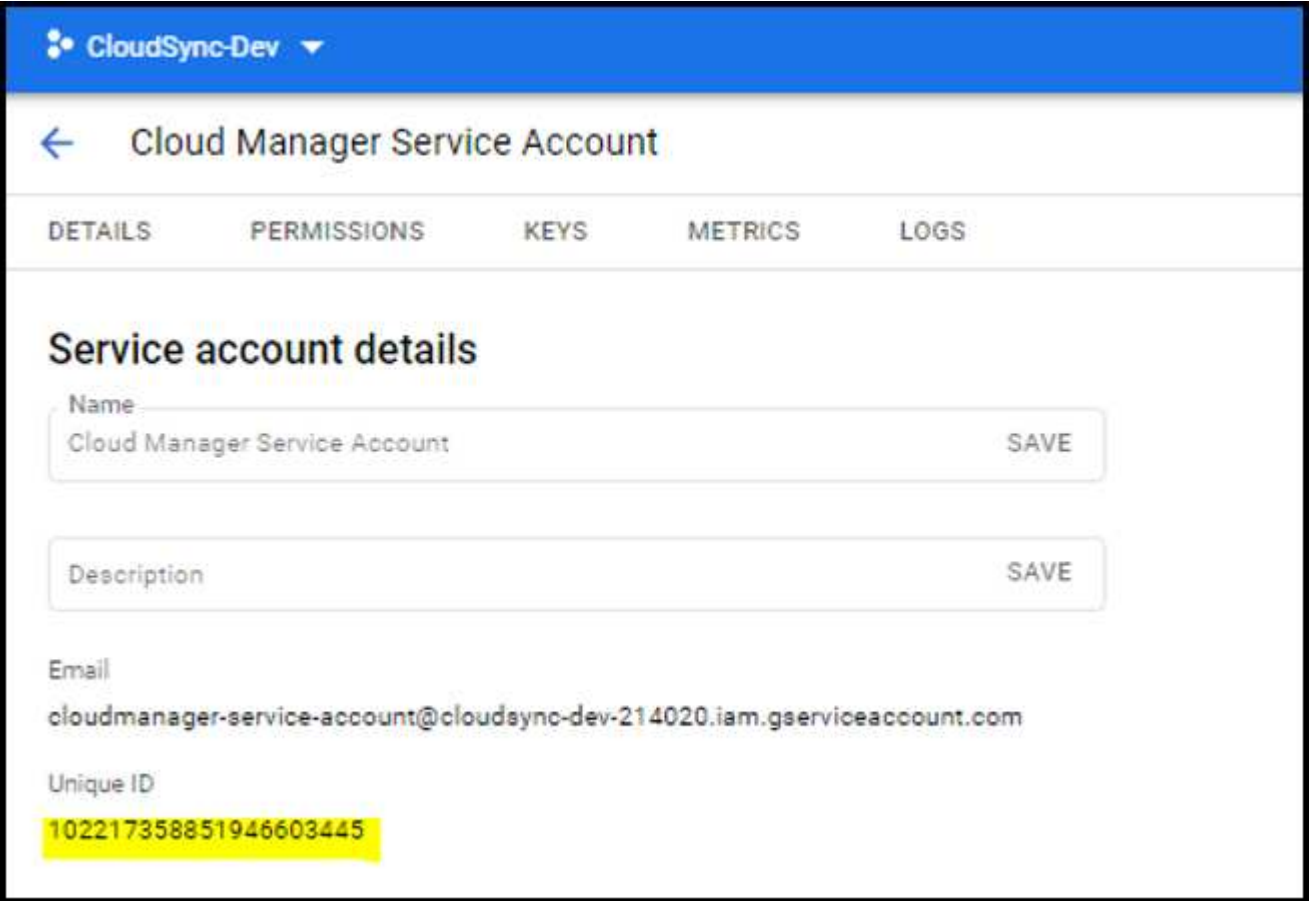

## **Étapes**

Créer un rôle de cluster et une liaison de rôle.

1. Vous pouvez personnaliser l'autorisation en fonction de vos besoins.

#### **Sauvegarde/restauration**

Ajoutez une autorisation de base pour activer la sauvegarde et la restauration des clusters Kubernetes.

Remplacer l' subjects: kind: variable avec votre nom d'utilisateur et subjects: name: Avec l'identifiant unique du compte de service autorisé.

```
apiVersion: rbac.authorization.k8s.io/v1
kind: ClusterRole
metadata:
      name: cloudmanager-access-clusterrole
rules:
       - apiGroups:
            \pm - \pm +
         resources:
              - namespaces
         verbs:
              - list
              - watch
       - apiGroups:
           - '''
         resources:
              - persistentvolumes
         verbs:
              - list
              - watch
       - apiGroups:
            \pm - \pm \pm  resources:
              - pods
              - pods/exec
         verbs:
              - get
              - list
              - watch
       - apiGroups:
            \omega - \sim 0.
         resources:
              - persistentvolumeclaims
         verbs:
              - list
              - create
              - watch
       - apiGroups:
              - storage.k8s.io
```

```
  resources:
             - storageclasses
        verbs:
             - list
      - apiGroups:
             - trident.netapp.io
        resources:
             - tridentbackends
        verbs:
            - list
             - watch
      - apiGroups:
             - trident.netapp.io
        resources:
             - tridentorchestrators
        verbs:
             - get
             - watch
---
apiVersion: rbac.authorization.k8s.io/v1
kind: ClusterRoleBinding
metadata:
      name: k8s-access-binding
subjects:
      - kind: User
        name:
        apiGroup: rbac.authorization.k8s.io
roleRef:
      kind: ClusterRole
      name: cloudmanager-access-clusterrole
      apiGroup: rbac.authorization.k8s.io
```
#### **Classes de stockage**

Ajoutez une autorisation étendue pour ajouter des classes de stockage à l'aide de BlueXP.

Remplacer l' subjects: kind: variable avec votre nom d'utilisateur et subjects: user: Avec l'identifiant unique du compte de service autorisé.

```
apiVersion: rbac.authorization.k8s.io/v1
kind: ClusterRole
metadata:
      name: cloudmanager-access-clusterrole
rules:
      - apiGroups:
           - ''' \mathbf{U}  resources:
```
- secrets
- namespaces
- persistentvolumeclaims
- persistentvolumes
- pods
- pods/exec

verbs:

- get
- list
- watch
- create
- delete
- watch
- - apiGroups:
	- storage.k8s.io

resources:

- storageclasses

verbs:

- get
- create
- list
- watch
- delete
- patch
- - apiGroups:
	- trident.netapp.io

resources:

- tridentbackends
- tridentorchestrators
- tridentbackendconfigs

verbs:

- get
- list
- watch
- create
- delete
- watch

```
apiVersion: rbac.authorization.k8s.io/v1
kind: ClusterRoleBinding
metadata:
     name: k8s-access-binding
```
subjects:

**---**

```
  - kind: User
   name:
    apiGroup: rbac.authorization.k8s.io
```

```
roleRef:
```

```
  kind: ClusterRole
  name: cloudmanager-access-clusterrole
  apiGroup: rbac.authorization.k8s.io
```
#### **Installation de Trident**

Utilisez la ligne de commande pour fournir une autorisation complète et permettre à BlueXP d'installer Astra Trident.

```
kubectl create clusterrolebinding test --clusterrole cluster-admin
--user <Unique ID>
```
2. Appliquer la configuration à un cluster

```
kubectl apply -f <file-name>
```
# <span id="page-26-0"></span>**Conditions requises pour les clusters Kubernetes dans OpenShift**

Vous pouvez ajouter et gérer des clusters OpenShift Kubernetes autogérés avec BlueXP. Avant de pouvoir ajouter les clusters à BlueXP, assurez-vous que les conditions suivantes sont remplies.

# **De formation**

#### **Astra Trident**

Il est nécessaire de disposer de l'une des quatre versions les plus récentes d'Astra Trident. Vous pouvez installer ou mettre à niveau Astra Trident directement à partir de BlueXP. Vous devriez ["passez en revue les](https://docs.netapp.com/us-en/trident/trident-get-started/requirements.html) [prérequis"](https://docs.netapp.com/us-en/trident/trident-get-started/requirements.html) Avant d'installer Astra Trident.

#### **Cloud Volumes ONTAP**

Cloud Volumes ONTAP doit être configuré en tant que système de stockage back-end pour le cluster. ["Accédez à la documentation Astra Trident pour connaître les étapes de configuration"](https://docs.netapp.com/us-en/trident/trident-use/backends.html).

#### **Connecteur BlueXP**

BlueXP Connector est nécessaire pour l'importation et la gestion des clusters Kubernetes. Vous devrez créer un nouveau connecteur ou utiliser un connecteur existant possédant les autorisations requises pour votre fournisseur de cloud :

- ["Connecteur AWS"](https://docs.netapp.com/us-en/bluexp-kubernetes/requirements/kubernetes-reqs-aws.html#prepare-a-connector)
- ["Connecteur Azure"](https://docs.netapp.com/us-en/bluexp-kubernetes/requirements/kubernetes-reqs-aks.html#prepare-a-connector)
- ["Google Cloud Connector"](https://docs.netapp.com/us-en/bluexp-kubernetes/requirements/kubernetes-reqs-gke.html#prepare-a-connector)

#### **Connectivité réseau**

La connectivité réseau est requise entre le cluster Kubernetes et le connecteur et entre le cluster Kubernetes et Cloud Volumes ONTAP.

#### **Fichier de configuration Kubernetes (kubeconfig) avec autorisation RBAC**

Pour importer des clusters OpenShift, il vous faut un fichier kubeconfig avec l'autorisation RBAC requise pour activer différentes fonctionnalités. [Créez un fichier kubeconfig.](#page-27-0)

- Sauvegarde et restauration : la sauvegarde et la restauration ne nécessitent qu'une autorisation de base.
- Ajout de classes de stockage : une autorisation étendue est nécessaire pour ajouter des classes de stockage à l'aide de BlueXP et surveiller le cluster pour les modifications apportées au back-end.
- Installer Astra Trident : vous devez fournir une autorisation complète pour BlueXP afin d'installer Astra Trident.

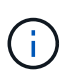

Pour installer Astra Trident, BlueXP installe le système back-end Trident et le secret Kubernetes qui contient les identifiants Astra Trident qui doit communiquer avec le cluster de stockage.

## <span id="page-27-0"></span>**Créez un fichier kubeconfig**

Créez un fichier kubeconfig à importer dans BlueXP à l'aide de l'interface de ligne de commande OpenShift.

#### **Étapes**

- 1. Connectez-vous à l'interface de ligne de commande OpenShift via oc login Sur une URL publique avec un utilisateur administratif.
- 2. Créer un compte de service comme suit :
	- a. Créez un fichier de compte de service appelé oc-service-account.yaml.

Ajustez le nom et l'espace de noms selon vos besoins. Si des modifications sont apportées ici, vous devez appliquer les mêmes modifications dans les étapes suivantes.

oc-service-account.yaml

+

```
apiVersion: v1
kind: ServiceAccount
metadata:
    name: oc-service-account
    namespace: default
```
a. Appliquer le compte de service :

```
kubectl apply -f oc-service-account.yaml
```
- 3. Créez un lien de rôle personnalisé en fonction de vos exigences d'autorisation.
	- a. Créer un ClusterRoleBinding fichier appelé oc-clusterrolebinding.yaml.

oc-clusterrolebinding.yaml

b. Configurez l'autorisation RBAC selon les besoins pour le cluster.

#### **Sauvegarde/restauration**

Ajoutez une autorisation de base pour activer la sauvegarde et la restauration des clusters Kubernetes.

```
apiVersion: rbac.authorization.k8s.io/v1
kind: ClusterRole
metadata:
      name: cloudmanager-access-clusterrole
rules:
       - apiGroups:
           \sim \sim \sim  resources:
            - namespaces
         verbs:
             - list
              - watch
       - apiGroups:
           - '''
         resources:
             - persistentvolumes
         verbs:
              - list
              - watch
       - apiGroups:
            \omega ^{-1} U \rm U  resources:
              - pods
              - pods/exec
         verbs:
              - get
              - list
              - watch
       - apiGroups:
            \pm - \pm \pm  resources:
              - persistentvolumeclaims
         verbs:
             - list
              - create
              - watch
       - apiGroups:
              - storage.k8s.io
         resources:
             - storageclasses
         verbs:
```

```
  - list
      - apiGroups:
             - trident.netapp.io
        resources:
            - tridentbackends
        verbs:
            - list
             - watch
      - apiGroups:
             - trident.netapp.io
        resources:
            - tridentorchestrators
        verbs:
            - get
             - watch
---
apiVersion: rbac.authorization.k8s.io/v1
kind: ClusterRoleBinding
metadata:
     name: k8s-access-binding
roleRef:
   apiGroup: rbac.authorization.k8s.io
   kind: ClusterRole
    name: cloudmanager-access-clusterrole
subjects:
      - kind: ServiceAccount
        name: oc-service-account
        namespace: default
```
#### **Classes de stockage**

Ajoutez une autorisation étendue pour ajouter des classes de stockage à l'aide de BlueXP.

```
apiVersion: rbac.authorization.k8s.io/v1
kind: ClusterRole
metadata:
      name: cloudmanager-access-clusterrole
rules:
      - apiGroups:
           \perp ''' \perp  resources:
             - secrets
             - namespaces
             - persistentvolumeclaims
             - persistentvolumes
             - pods
```

```
  - pods/exec
         verbs:
             - get
             - list
             - watch
             - create
             - delete
             - watch
      - apiGroups:
             - storage.k8s.io
         resources:
             - storageclasses
         verbs:
             - get
             - create
             - list
             - watch
             - delete
             - patch
      - apiGroups:
             - trident.netapp.io
         resources:
             - tridentbackends
             - tridentorchestrators
             - tridentbackendconfigs
        verbs:
             - get
             - list
             - watch
             - create
             - delete
             - watch
---
apiVersion: rbac.authorization.k8s.io/v1
kind: ClusterRoleBinding
metadata:
     name: k8s-access-binding
roleRef:
   apiGroup: rbac.authorization.k8s.io
   kind: ClusterRole
    name: cloudmanager-access-clusterrole
subjects:
      - kind: ServiceAccount
        name: oc-service-account
        namespace: default
```
**Installation de Trident**

Accordez l'autorisation d'administration complète et permettez à BlueXP d'installer Astra Trident.

```
apiVersion: rbac.authorization.k8s.io/v1
kind: ClusterRoleBinding
metadata:
    name: cloudmanager-access-clusterrole
roleRef:
    apiGroup: rbac.authorization.k8s.io
    kind: ClusterRole
    name: cluster-admin
subjects:
- kind: ServiceAccount
    name: oc-service-account
    namespace: default
```
c. Appliquer la liaison de rôle de cluster :

```
kubectl apply -f oc-clusterrolebinding.yaml
```
4. Indiquez les secrets du compte de service, en les remplaçant <context> avec le contexte approprié pour votre installation :

```
kubectl get serviceaccount oc-service-account --context <context>
--namespace default -o json
```
La fin de la sortie doit ressembler à ce qui suit :

```
"secrets": [
{ "name": "oc-service-account-dockercfg-vhz87"},
{ "name": "oc-service-account-token-r59kr"}
]
```
Les indices pour chaque élément dans secrets la matrice commence par 0. Dans l'exemple ci-dessus, l'index de oc-service-account-dockercfg-vhz87 serait 0 et l'index pour oc-service-accounttoken-r59kr serait 1. Dans votre résultat, notez l'index du nom du compte de service qui contient le mot "jeton".

- 5. Générez le kubeconfig comme suit :
	- a. Créer un create-kubeconfig.sh fichier. Remplacement TOKEN\_INDEX au début du script suivant avec la valeur correcte.

```
# Update these to match your environment.
# Replace TOKEN INDEX with the correct value
# from the output in the previous step. If you
# didn't change anything else above, don't change
# anything else here.
SERVICE ACCOUNT NAME=oc-service-account
NAMESPACE=default
NEW CONTEXT=oc
KUBECONFIG_FILE='kubeconfig-sa'
CONTEXT=$(kubectl config current-context)
SECRET_NAME=$(kubectl get serviceaccount ${SERVICE_ACCOUNT_NAME} \
   --context ${CONTEXT} \
   --namespace ${NAMESPACE} \
    -o jsonpath='{.secrets[TOKEN_INDEX].name}')
TOKEN_DATA=$(kubectl get secret ${SECRET_NAME} \
    --context ${CONTEXT} \
   --namespace ${NAMESPACE} \
   -o jsonpath='{.data.token}')
TOKEN=$(echo ${TOKEN_DATA} | base64 -d)
# Create dedicated kubeconfig
# Create a full copy
kubectl config view --raw > ${KUBECONFIG_FILE}.full.tmp
# Switch working context to correct context
kubectl --kubeconfig ${KUBECONFIG_FILE}.full.tmp config use-context
${CONTEXT}
# Minify
kubectl --kubeconfig ${KUBECONFIG_FILE}.full.tmp \
    config view --flatten --minify > ${KUBECONFIG_FILE}.tmp
# Rename context
kubectl config --kubeconfig ${KUBECONFIG_FILE}.tmp \
   rename-context ${CONTEXT} ${NEW_CONTEXT}
# Create token user
kubectl config --kubeconfig ${KUBECONFIG_FILE}.tmp \
```

```
  set-credentials ${CONTEXT}-${NAMESPACE}-token-user \
    --token ${TOKEN}
# Set context to use token user
kubectl config --kubeconfig ${KUBECONFIG_FILE}.tmp \
    set-context ${NEW_CONTEXT} --user ${CONTEXT}-${NAMESPACE}-token
-user
# Set context to correct namespace
kubectl config --kubeconfig ${KUBECONFIG_FILE}.tmp \
    set-context ${NEW_CONTEXT} --namespace ${NAMESPACE}
# Flatten/minify kubeconfig
kubectl config --kubeconfig ${KUBECONFIG_FILE}.tmp \
   view --flatten --minify > ${KUBECONFIG_FILE}
# Remove tmp
rm ${KUBECONFIG_FILE}.full.tmp
rm ${KUBECONFIG_FILE}.tmp
```
b. Source des commandes à appliquer à votre cluster Kubernetes.

source create-kubeconfig.sh

#### **Résultat**

Vous utiliserez le résultat kubeconfig-sa Fichier pour ajouter un cluster OpenShift à BlueXP.

#### **Informations sur le copyright**

Copyright © 2024 NetApp, Inc. Tous droits réservés. Imprimé aux États-Unis. Aucune partie de ce document protégé par copyright ne peut être reproduite sous quelque forme que ce soit ou selon quelque méthode que ce soit (graphique, électronique ou mécanique, notamment par photocopie, enregistrement ou stockage dans un système de récupération électronique) sans l'autorisation écrite préalable du détenteur du droit de copyright.

Les logiciels dérivés des éléments NetApp protégés par copyright sont soumis à la licence et à l'avis de nonresponsabilité suivants :

CE LOGICIEL EST FOURNI PAR NETAPP « EN L'ÉTAT » ET SANS GARANTIES EXPRESSES OU TACITES, Y COMPRIS LES GARANTIES TACITES DE QUALITÉ MARCHANDE ET D'ADÉQUATION À UN USAGE PARTICULIER, QUI SONT EXCLUES PAR LES PRÉSENTES. EN AUCUN CAS NETAPP NE SERA TENU POUR RESPONSABLE DE DOMMAGES DIRECTS, INDIRECTS, ACCESSOIRES, PARTICULIERS OU EXEMPLAIRES (Y COMPRIS L'ACHAT DE BIENS ET DE SERVICES DE SUBSTITUTION, LA PERTE DE JOUISSANCE, DE DONNÉES OU DE PROFITS, OU L'INTERRUPTION D'ACTIVITÉ), QUELLES QU'EN SOIENT LA CAUSE ET LA DOCTRINE DE RESPONSABILITÉ, QU'IL S'AGISSE DE RESPONSABILITÉ CONTRACTUELLE, STRICTE OU DÉLICTUELLE (Y COMPRIS LA NÉGLIGENCE OU AUTRE) DÉCOULANT DE L'UTILISATION DE CE LOGICIEL, MÊME SI LA SOCIÉTÉ A ÉTÉ INFORMÉE DE LA POSSIBILITÉ DE TELS DOMMAGES.

NetApp se réserve le droit de modifier les produits décrits dans le présent document à tout moment et sans préavis. NetApp décline toute responsabilité découlant de l'utilisation des produits décrits dans le présent document, sauf accord explicite écrit de NetApp. L'utilisation ou l'achat de ce produit ne concède pas de licence dans le cadre de droits de brevet, de droits de marque commerciale ou de tout autre droit de propriété intellectuelle de NetApp.

Le produit décrit dans ce manuel peut être protégé par un ou plusieurs brevets américains, étrangers ou par une demande en attente.

LÉGENDE DE RESTRICTION DES DROITS : L'utilisation, la duplication ou la divulgation par le gouvernement sont sujettes aux restrictions énoncées dans le sous-paragraphe (b)(3) de la clause Rights in Technical Data-Noncommercial Items du DFARS 252.227-7013 (février 2014) et du FAR 52.227-19 (décembre 2007).

Les données contenues dans les présentes se rapportent à un produit et/ou service commercial (tel que défini par la clause FAR 2.101). Il s'agit de données propriétaires de NetApp, Inc. Toutes les données techniques et tous les logiciels fournis par NetApp en vertu du présent Accord sont à caractère commercial et ont été exclusivement développés à l'aide de fonds privés. Le gouvernement des États-Unis dispose d'une licence limitée irrévocable, non exclusive, non cessible, non transférable et mondiale. Cette licence lui permet d'utiliser uniquement les données relatives au contrat du gouvernement des États-Unis d'après lequel les données lui ont été fournies ou celles qui sont nécessaires à son exécution. Sauf dispositions contraires énoncées dans les présentes, l'utilisation, la divulgation, la reproduction, la modification, l'exécution, l'affichage des données sont interdits sans avoir obtenu le consentement écrit préalable de NetApp, Inc. Les droits de licences du Département de la Défense du gouvernement des États-Unis se limitent aux droits identifiés par la clause 252.227-7015(b) du DFARS (février 2014).

#### **Informations sur les marques commerciales**

NETAPP, le logo NETAPP et les marques citées sur le site<http://www.netapp.com/TM>sont des marques déposées ou des marques commerciales de NetApp, Inc. Les autres noms de marques et de produits sont des marques commerciales de leurs propriétaires respectifs.